Жобаны құру үшін ASP.NET Core қосымшаларының жұмысын қолдайтын Visual Studio жаңартуы қажет.

# **ASP.NET Core MVC қосымшасын құру**

Visual Studio ортасында ASP.NET Core МVС жобасын құру: File (Файл) -> New Project (Создать Проект) -> New Project (Новый проект) сұхбат терезесі. Templates бөлімі - > Visual С# -> Web (Шaблoны Visual С# Веб) -> ASP.NET Core Web Application (.NET Core) (Веб-приложение ASP.NET Core (.NET Core)).

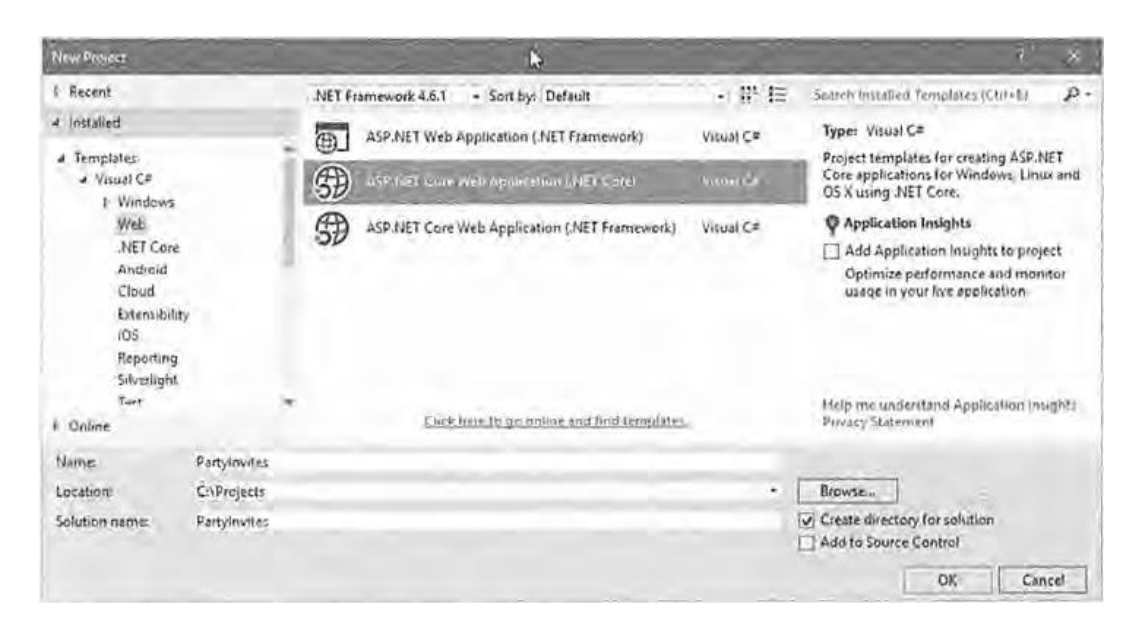

ASP.NET Core Web Application (.NET Core) шаблонының Web Application (Вебприложение) нұсқасын таңдаңыз.Change Authentication (Изменить аутентификацию) батырмасын басқанда No Authentication (Аутентификация отсутствует) жалауы таңдалғанына көз жеткізіңіз. Host in the Cloud (Разместить в облаке) жалауы белгіленбеген болуы тиіс.

Debug (Отладка) пункт Start Debugging (Запустить отладку) арқылы қосымшаны іске қосыңыз.Жөндеп-түзетуді тоқтатыңыз.

## **Алғашқы контроллерді құру**

Solution Explorer терезесінде Controllers бумасында HomeController.cs файлының Index() әдісіне қажетті жұмыс логикасын енгізіңіз. Әзірше стандартты контроллер мен келісім бойынша шақырылатын әдіспен жұмыс істеңіз.

## **Веб-парақтарды бейнелеу**

Әдістен **ViewResult** қайтару арқылы Көріністі (Представление) визуалдауға болады:

```
public ViewResult Index() {
return View("MyView");
}
```
**MyView – Views** бумасының құрамындағы көріністің аты.

Жаңа көріністі құру: Solution Explorer терезесінде Views бумасында таңдалған контроллерге сәйкес буманы таңдап, контекстілі менюге өту, Add New ltem (Добавить Новый элемент) пунктін таңдау. Шаблондар ішінен ASP.NET категориясын және MVC View Page (Страница представления МVС) элементін таңдаңыз.

### **Динамикалық шығыс мәліметтермен жұмыс**

ViewBag объектісінің көмегімен контроллерден көрініске мәлімет жіберуге болады:

#### *Контроллерде:*

pubic ViewResult Index() { int hour = DateTime.Now.Hour; ViewBag.Greeting = hour < 12 ? "Good Morning" : "Good Afternoon"; return View("MyView ") ; }

## *Көріністе:*

@ViewBag.Greeting World (from the view)

## **Мәліметтер моделі**

Пәндік аймақ моделін құру қосымша жұмысына қажетті кластарды құруды қажет етеді. Кластар Models бумасына орналастырылады. Осы буманы құрып, бумаға класс файлдарын енгізу қажет.

Тапсырма: әдістемелік нұсқауды пайдаланып, таңдалған пәндік аймақ үшін қосымша құрыңыз.

MVC элементтерінің жұмысы жөнінде қосымша ақпартты келесі әдебиеттен қараңыз:

Фримен Адам. ASP.NET Core MVC с примерами на С# для профессионалов , 6-е изд. : Пер.с англ. - СпБ. : ООО "Альфа-книга", 2017. - 992 с. : ил.

2-тарау